## **VENDOR INQUIRY**

1. To look up a Vendor, go to Financials>Purchasing>Purchase Order Inquiry and Reports>Vendor Inquiry.

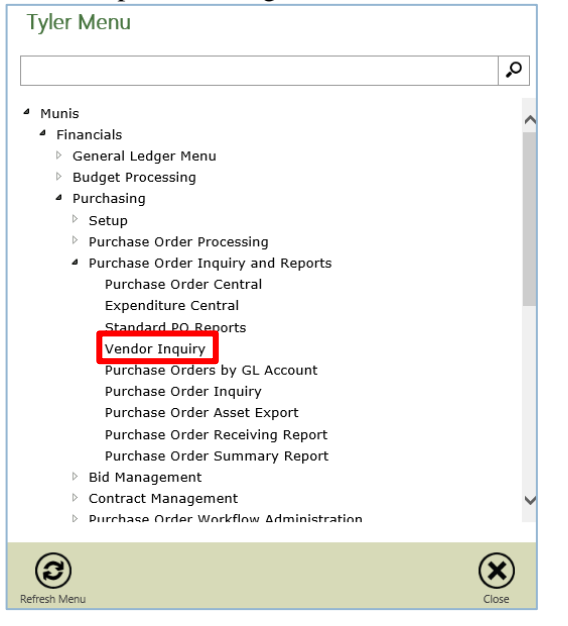

2. Click Search.

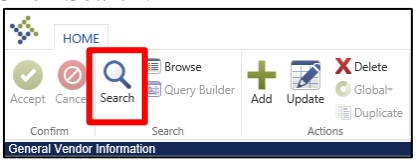

- 3. Search on three fields to verify vendors are not already in the system
	- a. For the first search, in the "Alpha" field, enter "\*keyword in vendor's name\*". Click "Accept". This will search for anything containing that keyword.
	- b. If no data is returned, do a second search. Click "Search". In the "Company Name" field, enter "\*keyword in company name\*" for possible close matches (e.g., State of TN search on \*State\*).
	- c. If no data is returned or the desired vendor is not returned, do a third search by clicking on "DBA" and enter "\*a keyword in vendor's name/company name\*".

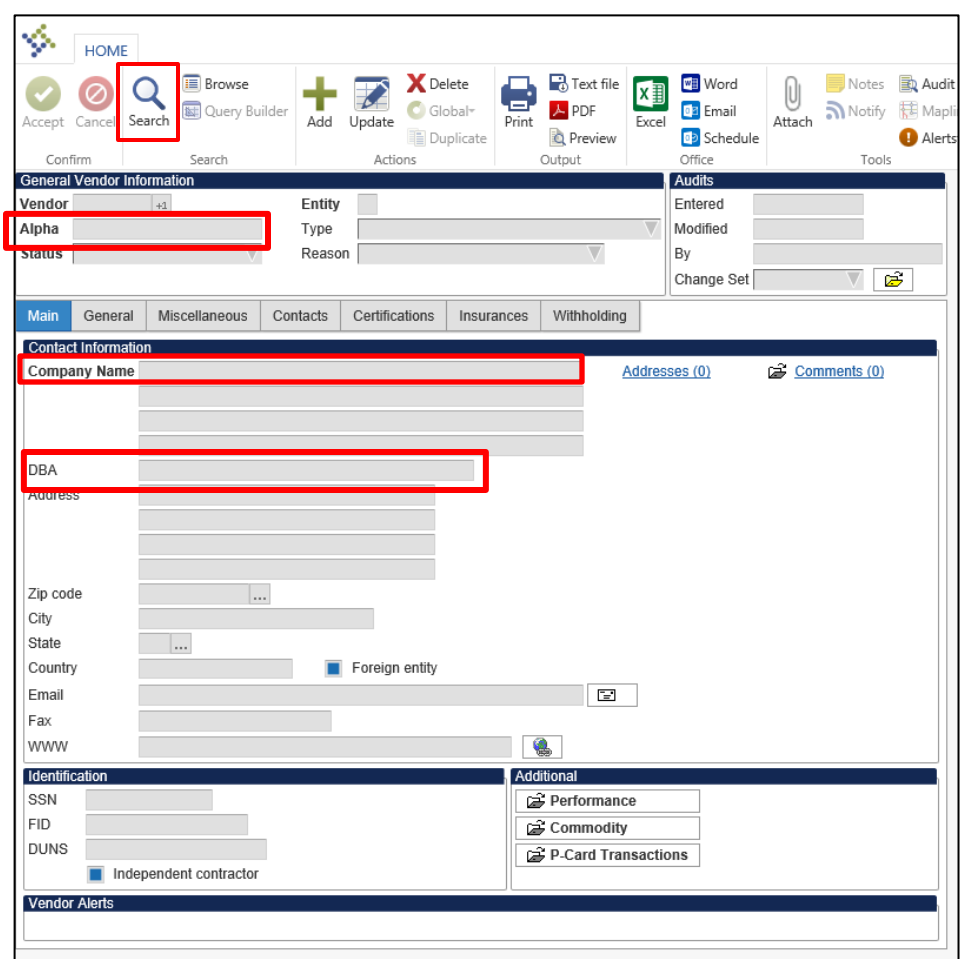

- 4. If the vendor is not found, contact the finance department.
- 5. If it is determined that a new vendor will need to be set up, contact the vendor and ask for an IRS Form W-9. If the vendor operates as an *"Individual/Sole-Proprietor/Single Member LLC" by their social security number*, they must also provide a copy of their Driver's License as per the Tennessee Lawful Employment Act. \*\*See below for more details. This will need to be sent to the finance department before the vendor can be set up.
- 6. The following information, at a minimum, on the form W-9 must be completed.
	- a. Line 1 Name
	- b. Line 2 Business Name, if different from Line 1.
	- c. Line 3 They must select the appropriate federal tax classification
	- d. Lines 5 and 6 Address
	- e. Part I They must enter their social security number or employer identification number based on what was selected on Line 3.
	- f. Part II They must sign **and** date.

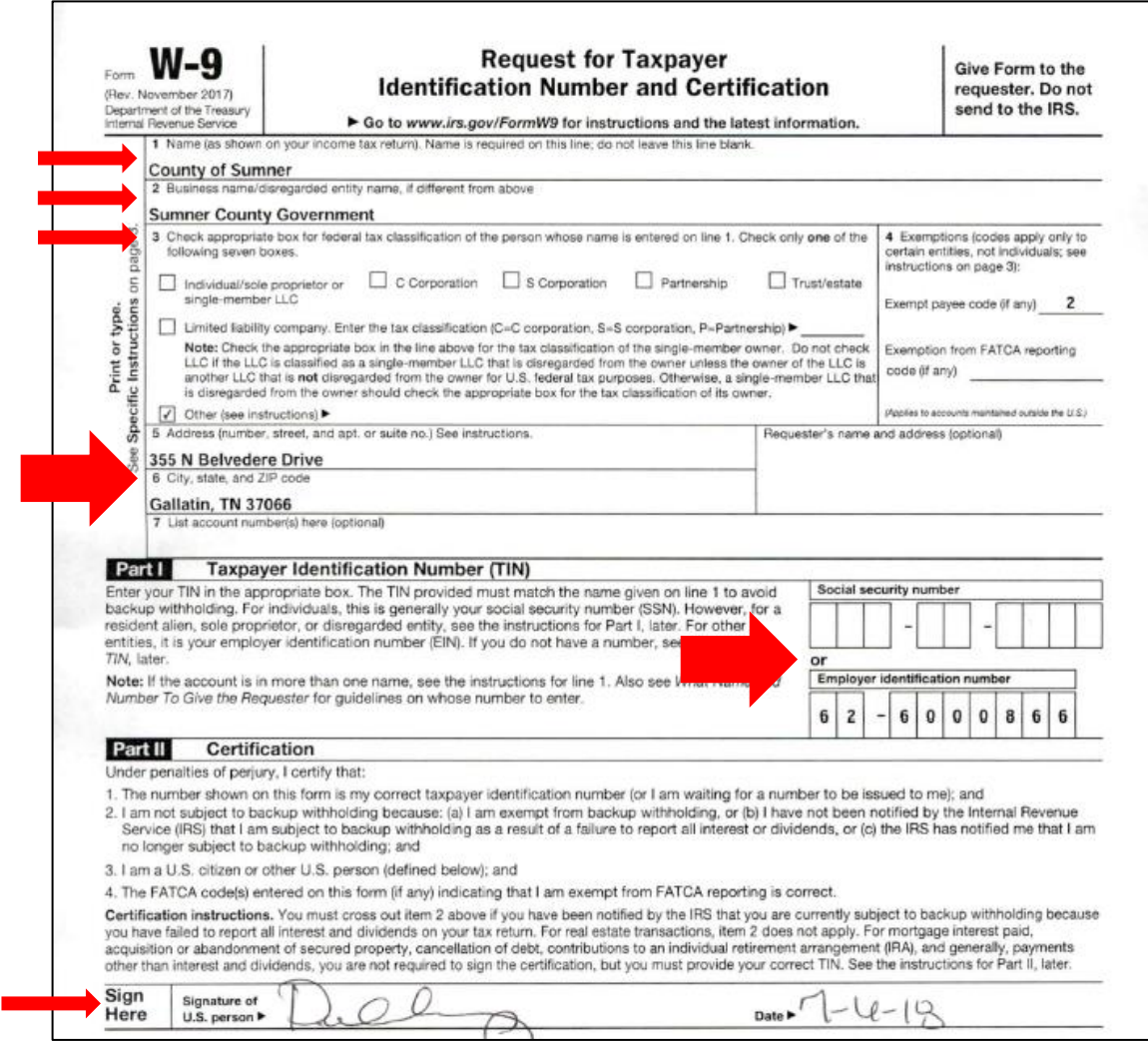

\*\*Tennessee Lawful Employment Act-if you would like more information on this, please visit the following website:

## [https://www.tn.gov/workforce/employers/staffing-redirect/hiring-regulations/employment](https://www.tn.gov/workforce/employers/staffing-redirect/hiring-regulations/employment-verification.html)[verification.html](https://www.tn.gov/workforce/employers/staffing-redirect/hiring-regulations/employment-verification.html)